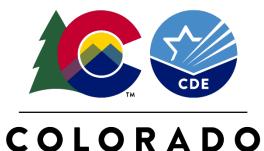

Department of Education

## WIDA Screener & Data Coding Training for English Learners

August 2019

## 2.5 hours aligned to Quality Standard IV: Educators are knowledgeable in the teaching strategies, including methods, materials, and assessment for CLD students.

http://www.cde.state.co.us/educatortalent/elpdpathways

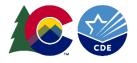

#### Welcome & Introduction

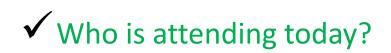

How familiar are you with WIDA Screener?
 (0-None/1-Low/2-Moderate/3-High)

 ✓ What is your most pressing question about Data Coding & Reporting? (sticky note)

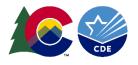

#### Today We Will.....

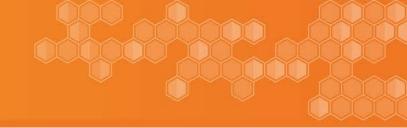

#### AM Training Session – CLDE Office

- State Identification Procedures
- General WIDA Information and Background
- Guidance on Certification & Administering WIDA Screener

#### PM Training Session – Data Services Office

- Coding EL Fields (3)
- Errors and How to Avoid
- > Data Accuracy, Using Reports and Resources

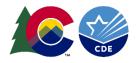

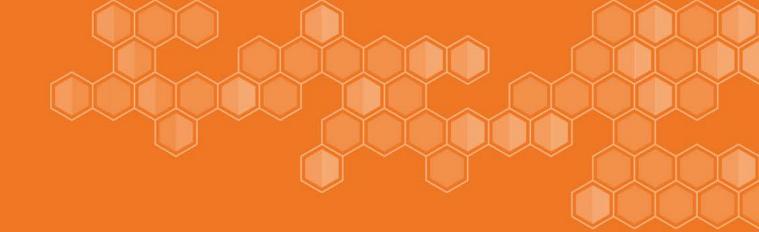

# State Identification Procedures

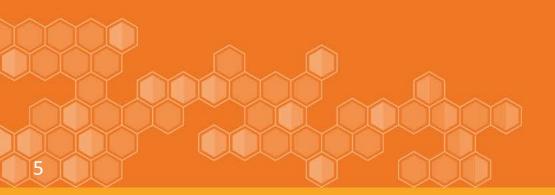

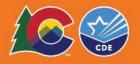

OCR and DOJ published 2015 Dear Colleague Letter outlining legal obligations for EL

EL must be identified in a timely manner

- The HLS is the most common tool to use when identifying potential ELs
- HLS must be administered effectively to ensure accurate results
- Parents/guardians must be informed in a timely manner of the student's ELP level and ELD program options
- Communication to the parents/guardians must be in a language the parent understands

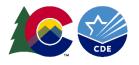

#### State Identification Procedures: Overview

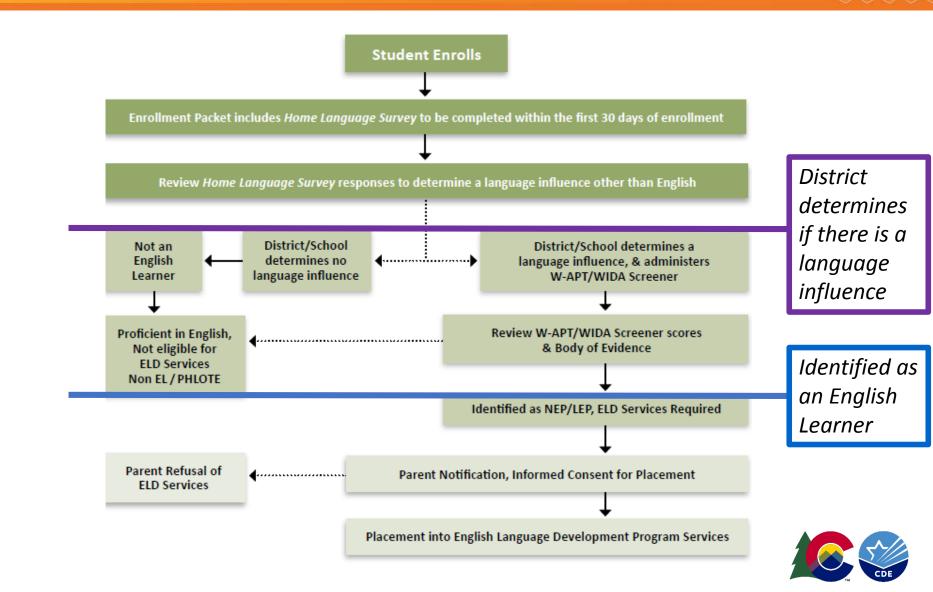

#### Home Language Survey (HLS) / Home Language Questionnaire (HLQ)

#### What it is the HLS/HLQ...

- A survey/questionnaire **required** by law
- Given to all new-to district students
- A **tool** to be used with all students to identify possible language influences other than English
- Include three required questions on district developed form
- Must be filled out when student enrolls (30 days/2 weeks)

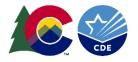

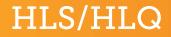

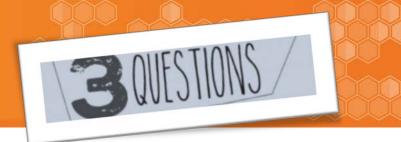

Three (3) questions **must** be asked...

- 1. What is/was the student's first language?
- 2. What is the native language of the student?

3. What language(s) is (are) spoken in your home?

https://ncela.ed.gov/files/english\_learner\_toolkit/OELA\_2017\_ELsToolkit\_508C.pdf

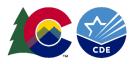

#### Who Reviews the Language Use Survey?

- District/school **staff** that have been trained in the school or district identification processes to **determine** if there is a language influence
  - Counselor
  - Administrator
  - Teacher
  - Administrative assistants
  - Other personnel

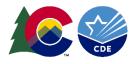

#### **Identifying English Learners**

The WIDA Screener is an English language proficiency assessment given to new students in Grades 1-12\* to assist educators with the identification of students as English learners (ELs).

\* July 1, 2018

\* Kindergarten & 1<sup>st</sup> grade, first semester will continue using W-APT

 The WIDA Screener is used, with a Body of Evidence (BOE), as one element in the Colorado Identification Procedures to assess a student's English language proficiency.

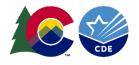

#### Who takes the WIDA Screener assessment?

- District determines a language influence other than English
  - These students include...
    - Foreign exchange students
    - Students with disabilities
    - Students enrolled in charter schools and facility schools
    - Adopted students
    - Students of military families
    - Home school or online students
  - Does not include...per federal guidance
    - Students who use American Sign Language and do not have a language influence other than English. ASL is considered to be English.

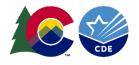

| <ul> <li>NEP: 1.0 - 2.4 (Overall)</li> <li>LEP: 2.5 - 3.9 (Overall)</li> <li>Non-EL:         <ul> <li>4.0 Overall</li> <li>AND</li> <li>4.0 Literacy</li> </ul> </li> <li>NEP: 1.0 - 2.4 (Overall)</li> <li>NEP: 1.0 - 2.4 (Overall)</li> <li>LEP: 2.5 - 3.9 (Overall)</li> <li>LEP: 2.5 - 3.9 (Overall)</li> <li>Non-EL:             <ul> <li>4.0 Overall</li> <li>AND</li> <li>AND</li> <li>4.0 Literacy</li> <li>AND</li> <li>AND</li></ul></li></ul> | 1 <sup>st</sup> Grade: Second Semester                                        | Grades 2-12                                                                   |
|----------------------------------------------------------------------------------------------------|-------------------------------------------------------------------------------|-------------------------------------------------------------------------------|
|                                                                                                    | <ul> <li>LEP: 2.5 – 3.9 (Overall)</li> <li>Non-EL:<br/>4.0 Overall</li> </ul> | <ul> <li>LEP: 2.5 – 3.9 (Overall)</li> <li>Non-EL:<br/>4.0 Overall</li> </ul> |

#### http://www.cde.state.co.us/cde\_english/identification-placement

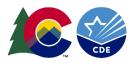

### Body of Evidence (BOE): Determining if Student is an English Learner

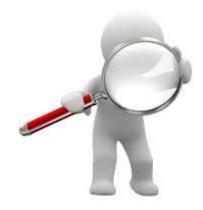

Use a Body of Evidence to consider confirming or refuting ELD services:

- Screener Scores
- Family Interviews
- Student Academic Records
- Local school or district assessments
- Informal assessments

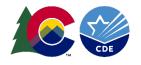

#### Parent Notification: Identified English Learners

#### • Parent Notifications must include:

- Reason why child was identified as EL
- Level of English proficiency and how assessed
- Method of instruction used in programs
  - If more than one, list all

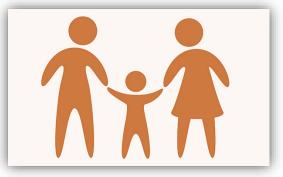

- How program will meet the educational strengths of the child
- How program will help child learn English and meet Colorado Academic Standards
- Exit requirements for programs/graduation rates for secondary students
- Parents right to opt out of program services
- How ELD services will be coordinated with and meet the goals of IEP services, if applicable
- http://www.cde.state.co.us/parentnotificationrequirements

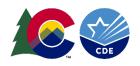

#### English Learner: State Proficiency Progression

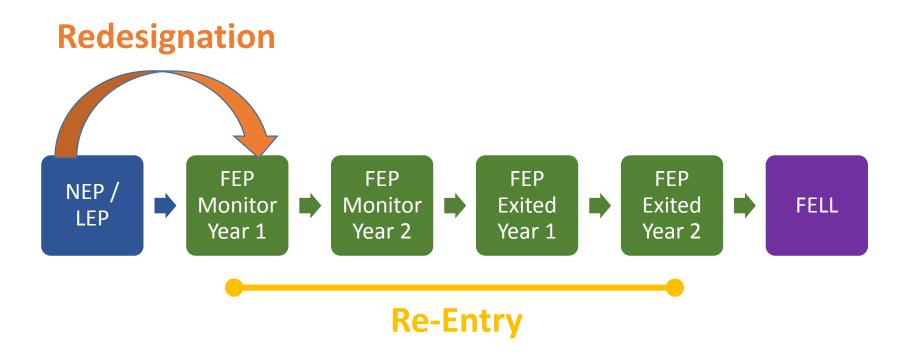

http://www.cde.state.co.us/cde\_english/1819redesignationguidance

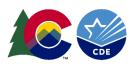

#### Following the State Proficiency Progression

- Student October Count and Student End of Year (EOY) remain the same within school year.
- Student EOY lags by one year: summation of the previous school year, is not the status of the student for next year.
- Provide instructional changes anytime during the school year, but language proficiency code will not change until next school year in order to avoid coding errors.
- There are some situations that may require an Exception Request: when student is FEP M1 in August but after Student October Count student regresses (not making consistent academic language growth) and needs ELD services again, move back and submit coding Exception Request.

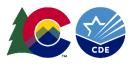

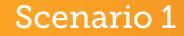

Student enrolls in the district. Parents/guardians speak a language other than English. Home Language Survey indicates English is the only language used/spoken in the home.

**Question:** Is the student eligible for ELD services?

Please discuss Scenario 1 with your table. Connect with situations at your school/district.

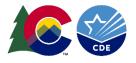

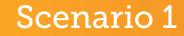

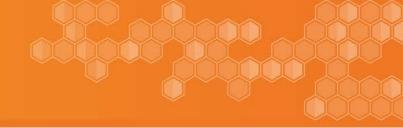

Student enrolls in the district. Parents/guardians speak a language other than English. Home Language Survey indicates English is the only language used/spoken in the home.

**Question:** Is the student eligible for ELD services?

Answer: Possibly, administer the identification screener, either W-APT or WIDA Screener depending on grade level. Review screener scores and BOE to determine if ELD services are appropriate.

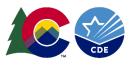

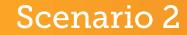

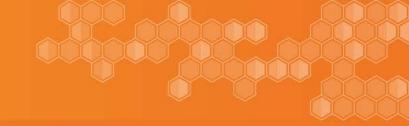

An EL student leaves our district and re-enrolls later.

#### Question: Should we screen the student for ELD services? (consider time out of your school)

Please discuss Scenario 2 with your table. Connect with situations at your school/district.

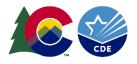

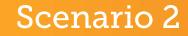

An EL student leaves our district and re-enrolls later.

#### Question: Should we screen the student for ELD services? (consider time out of your school)

Answer: Yes, follow district enrollment procedures. If a student re-enrolls and is required to fill out all the paperwork, this should include the HLS and the district should follow identification processes accordingly. (Discuss time out of your school and dis-enrollment process)

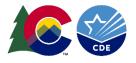

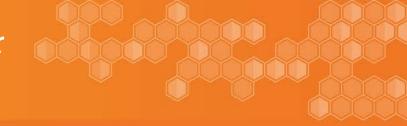

September 26th 10:30-11:30am Hosted by CLDE Office

Go to: CLDE Office home page -> Statewide Support Tab -> Webinars

http://www.cde.state.co.us/cde\_english/webinars

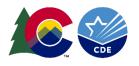

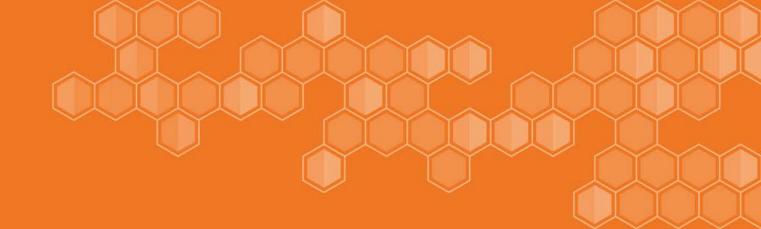

# General WIDA Screener Information

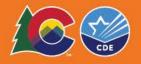

#### English Language Proficiency vs. English Language Arts

| English Proficiency Assessments                      | English Language Arts Assessments                           |
|------------------------------------------------------|-------------------------------------------------------------|
| Grades K–12                                          | Grades 3-high school                                        |
| Emphasis on vocabulary, grammar,<br>mechanics, usage | Emphasis on application of knowledge, concepts, skills      |
| Student is asked to locate answers within the text   | Student may be asked to analyze, interpret, infer from text |

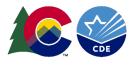

#### **WIDA Comprehensive Assessment System**

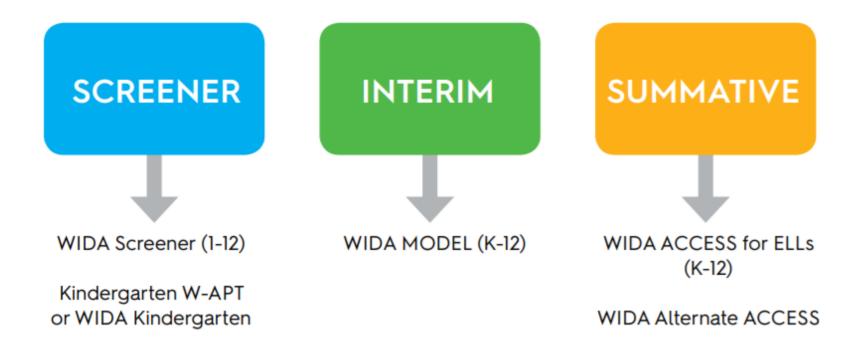

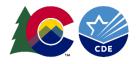

#### Four Language Domains

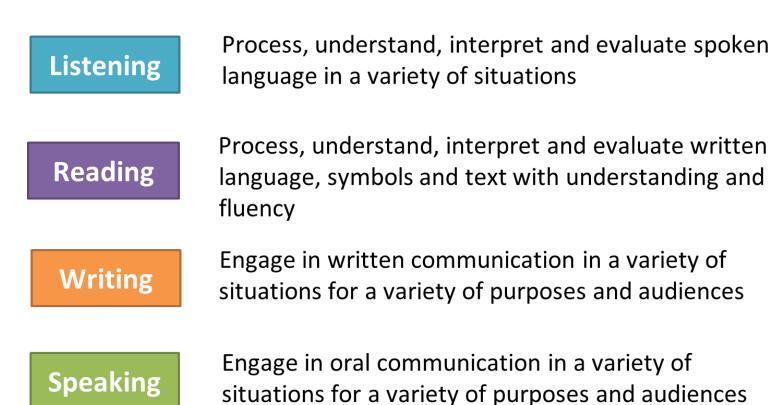

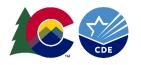

#### Anchored in English Language Development Standards

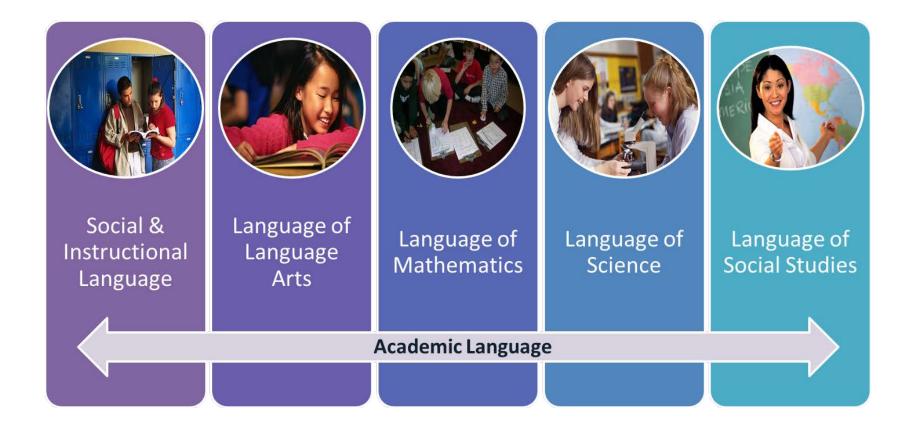

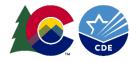

#### **Grade-Level Cluster**

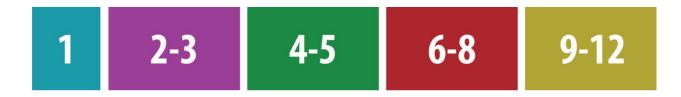

**Note**: Continue to administer the W-APT to Kindergarten students

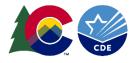

### Grade Level Cluster Administration

|                             |                                                                                                    |                        |                        | Grade Guidance for Administering W-APT & Screener |   |   |   |    |   |   |    |    |   |     |   |   |   |   |   |   |   |      |   |    |   |    |
|-----------------------------|----------------------------------------------------------------------------------------------------|------------------------|------------------------|---------------------------------------------------|---|---|---|----|---|---|----|----|---|-----|---|---|---|---|---|---|---|------|---|----|---|----|
| Grade                       |                                                                                                    | K                      | 1                      |                                                   | 2 |   | 3 |    | 4 |   | 5  |    |   | 6   |   | 7 |   | 8 |   | 9 |   | 10   |   | 11 |   | 12 |
| Semester                    | 1                                                                                                    | 2                      | 1                      | 2                                                 | 1 | 2 | 1 | 2  | 1 | 2 | 1  | 2  | 1 | 2   | 1 | 2 | 1 | 2 | 1 | 2 | 1 | 2    | 1 | 2  | 1 | 2  |
| Grade-level<br>Cluster Form | a second second s | W-APT All 4<br>Domains | W-APT All 4<br>Domains | 1                                                 | 1 |   | 2 | -3 |   |   | 4- | -5 |   | 6-8 |   |   |   |   |   |   |   | 9-12 |   |    | 0 |    |

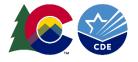

#### Screener – Online Overview From the TAM

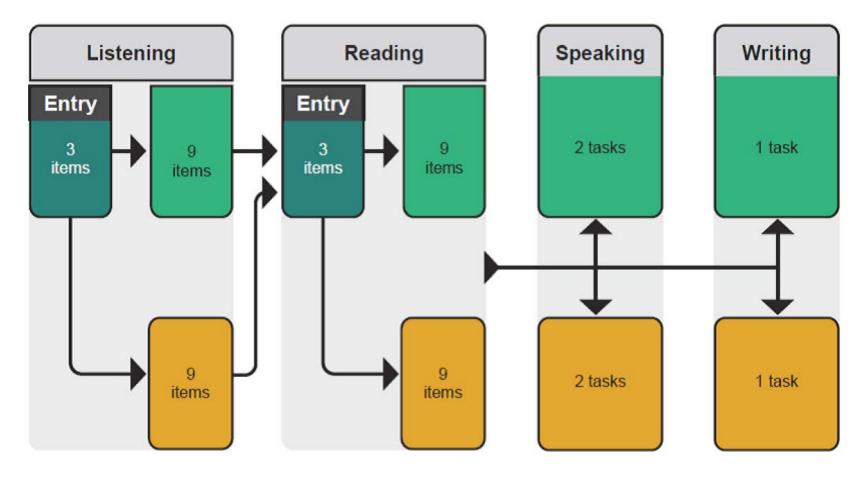

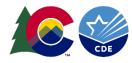

#### Screener – Paper Overview From the TAM

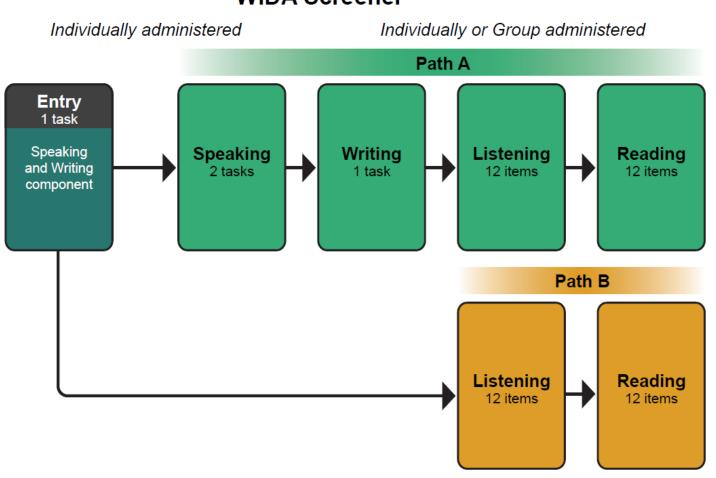

WIDA Screener

### WIDA Screener: Important Information

- Perhaps your district has determined to primarily administer the online test. It can also be determined that newcomer students or students new to technology can take the paper test.
- Do not send any student booklets to WIDA; scoring is done locally (the online format does require writing booklet for grades 1-3).
- Also you must plan to securely store and dispose of test materials and documents at your school/district. Please ensure this is a priority and follow guidance found in the TAM under sections "Overview of Responsibilities" and "Test Materials for Administration".

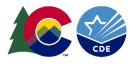

#### WIDA Accessibility & Accommodations Framework

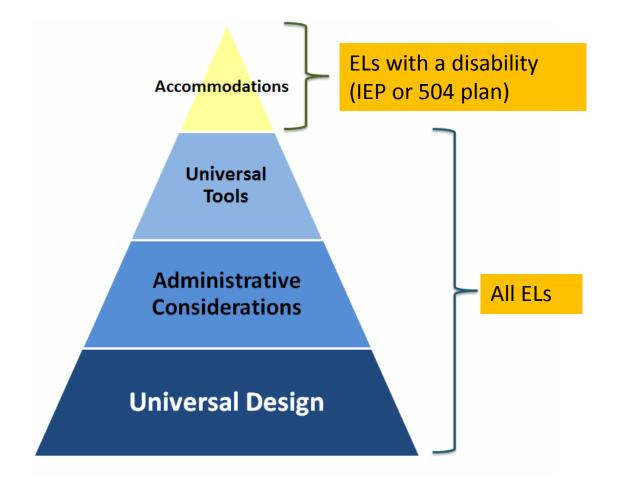

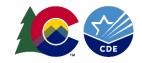

#### **Accommodations Not Allowed**

- Read aloud of test items or passages on the Reading test
- Translating test items into a language other than English
- Reading of test items in a language other than English
- Bilingual word-to-word dictionary
- Translating student answers given in a language other than English

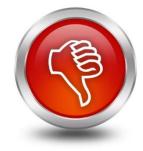

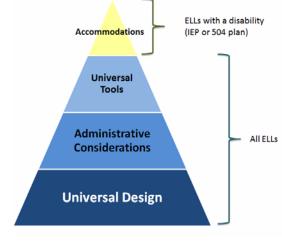

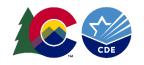

#### WIDA Screener: Additional Accommodations

- Large Print
  - The student takes screener on paper using low-vision aides or magnification tools.
- Braille
  - WIDA Screener is not currently available in braille. If districts/schools have the capability to screen students in an alternative method, please provide.
- Sign Language Systems
  - Students who are deaf or hard of hearing(DHH), including those for who American Sign Language is their first language, can generally participate in the Reading and Writing domains with few or no accommodations.
  - The Human Reader of Items accommodation may be used with DHH Els who use speech-reading as part of their communication system.

Colorado Accommodations Crosswalk can be found here - <u>http://www.cde.state.co.us/assessment/ela-additionalresources</u>

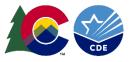

#### Accommodations for students with IEP or 504 Plans

 Accommodation Supplement and Selection Forms (paper/online) can be found at: <u>https://wida.wisc.edu/assess/accessibility</u>

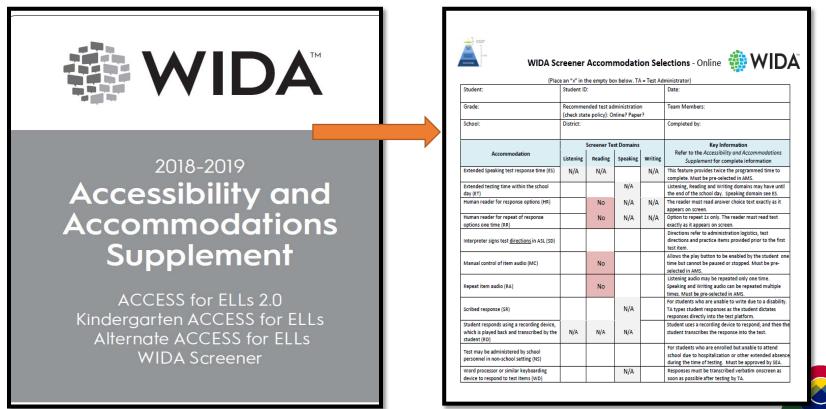

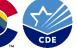

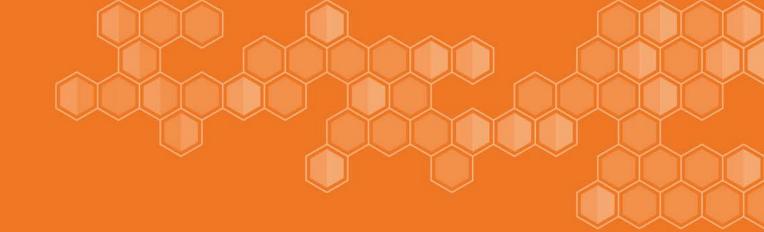

# WIDA Screener Certification

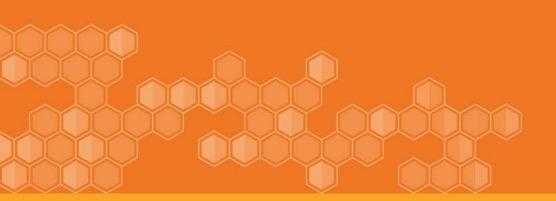

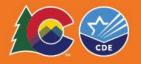

#### **Pathway to Administering Assessments**

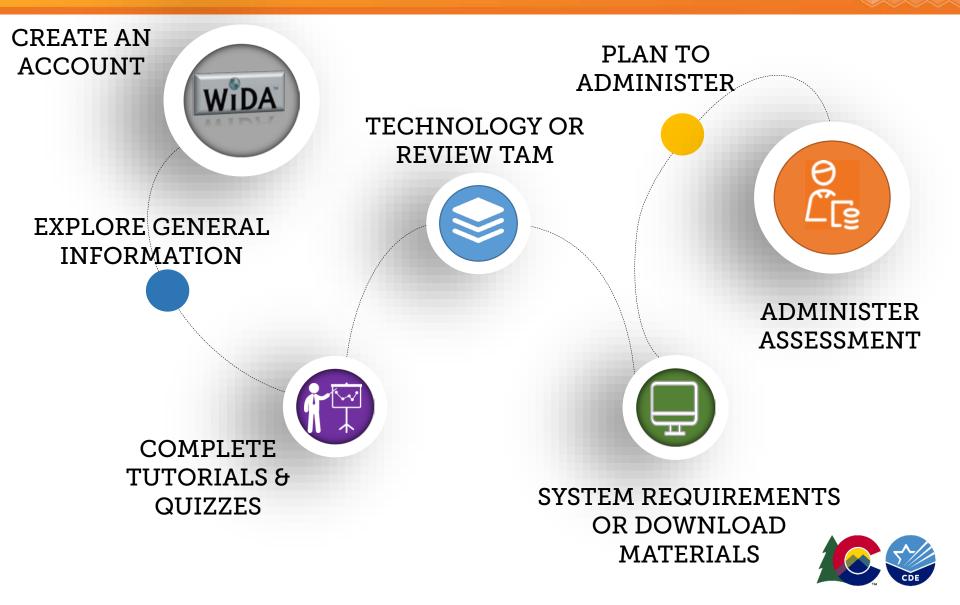

 Username & password and can log into the WIDA website: <u>www.wida.us</u> 866-276-7735 or <u>help@wida.us</u>

 WIDA Screener General Information: <u>https://wida.wisc.edu/assess/screener</u>

 CLDE WIDA Screener Assessment Webpage: <u>http://www.cde.state.co.us/cde\_english/english-language-proficiency-assessment</u>

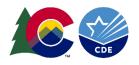

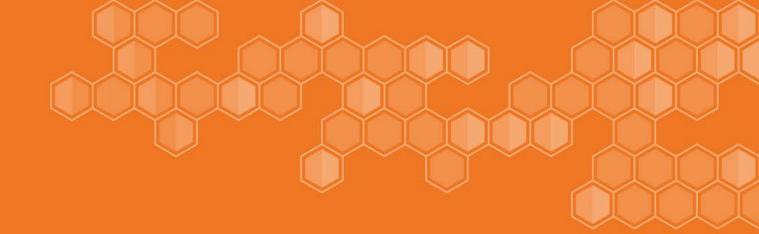

## Administration Guidance: Screener Paper

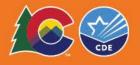

#### **Screener Paper Materials**

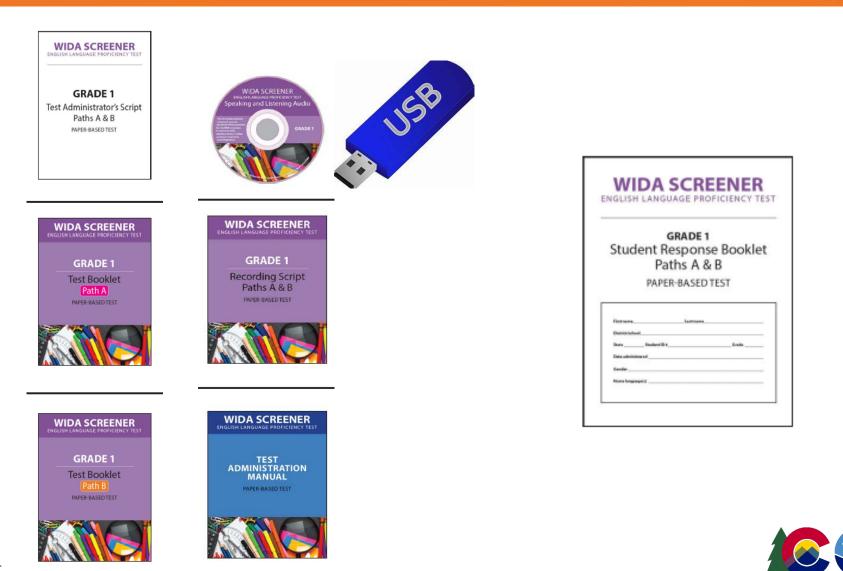

#### Paper Assessment: Modules – Practice - Quiz

#### **Scoring & Reporting**

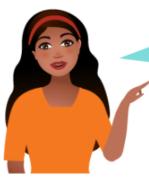

WIDA Screener Paper is locally scored, so test administrators should be trained on how to score the different parts of the assessment. This section of the course will provide relevant information about scoring. Follow the steps below to learn more. Below the scoring information, read about how scores are reported.

#### Scoring

| Step 1 | Click on the Speaking Scoring button to learn about how to administer and score the Speaking Test.             | Speaking<br>Scoring            |
|--------|----------------------------------------------------------------------------------------------------|--------------------------------|
| Step 2 | Click on the Writing Scoring button to learn how to administer and score the Writing Test.                     | Writing<br>Scoring             |
| Step 3 | Click on the Listening & Reading Scoring button to learn how to score the Listening and Reading tests.         | Listening &<br>Reading Scoring |
| Step 4 | Take the appropriate <u>Speaking and Writing quiz</u> . Refer to your state policy on required certifications. | My Training & Quiz<br>HISTORY  |

#### **Administration Pathways**

- The WIDA Screener Paper begins with an **individually** administered Entry Task, containing speaking and writing.
- The Entry Task will determine which pathway to route the student, into Path A or Path B

| Path A | The majority of students will complete Path A, which contains<br>Speaking, Writing, Listening & Reading                                                             |
|--------|----------------------------------------------------------------------------------------------------|
| Path B | Path B addresses the needs of students at the beginning stages<br>of ELD by providing an opportunity to respond to a limited<br>number of Listening & Reading tasks |

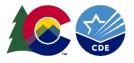

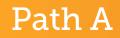

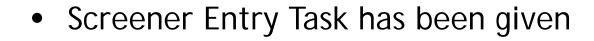

• Continuing to Path A

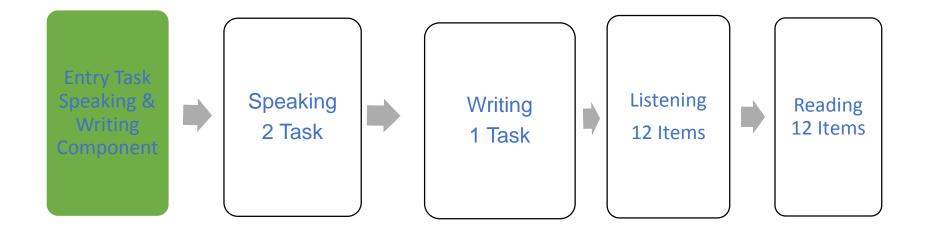

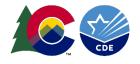

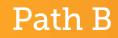

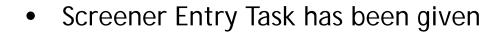

• Continuing to Path B (skip speaking & writing tasks)

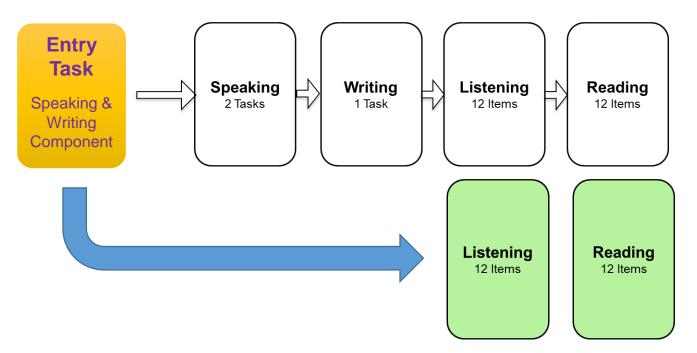

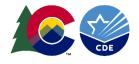

#### Individual vs Group Administration: Listening, Reading & Writing

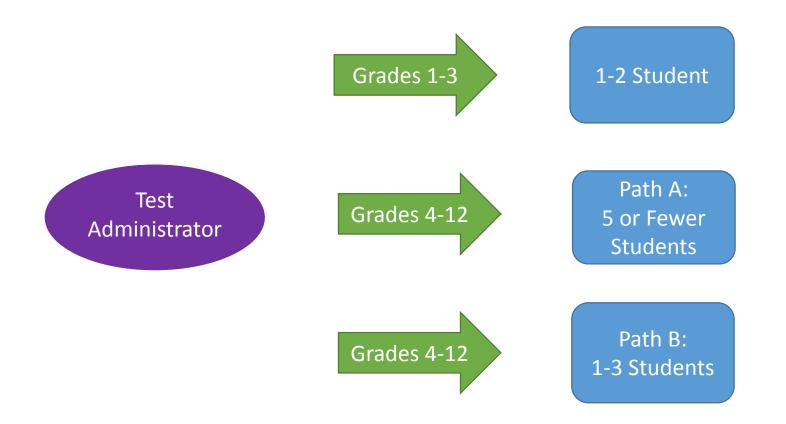

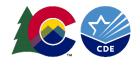

WIDA Screener Paper Entry Task: "How to Administer"

### CANNOT SKIP ENTRY TASK:

- Show the student the picture
- Prompt the student to talk about the picture
- Prompt the student to write about the picture
- Use the guidelines provided in the Test Administrator's Manual (TAM) to evaluate the student's oral and written entry tasks
- The student's performance on the entry task indicates whether the student will take Path A or Path B of the WIDA Screener

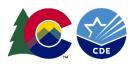

### Entry Task: Determining Pathway

- Did the student say at least 2 connected words?
  - About the picture
  - In English
  - Not memorized
- Did the student write at least 2 connected words?
  - In English
  - Not copied

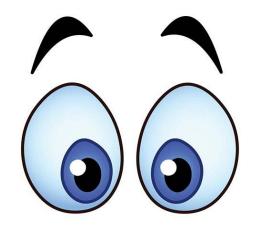

- Path A if at least 2 connected words are said or written
- Path B if less than 2 connected words are said or written

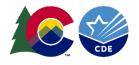

#### Remember: Path B

## **B** is for beginners

#### Most students will take Path A

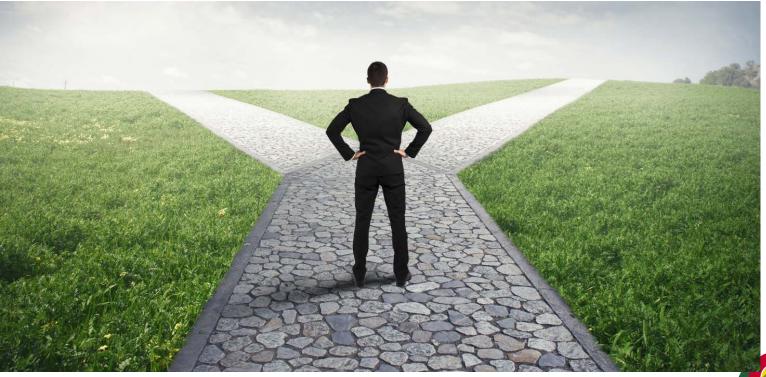

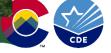

#### **Evaluating the Entry Task**

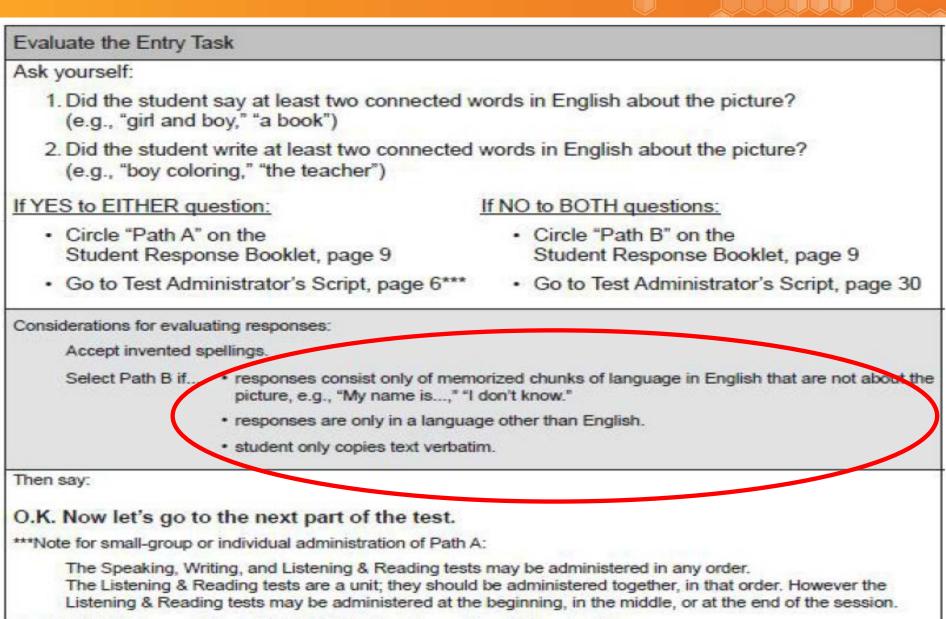

See the WIDA Screener Paper Test Administration Manual for additional guidance.

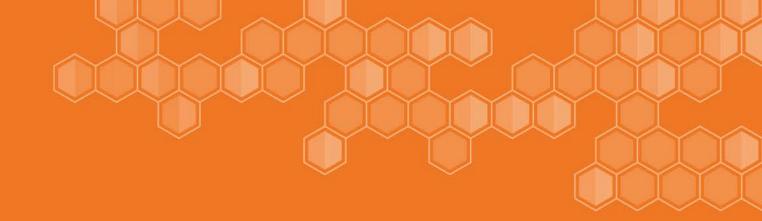

## Administration Guidance: Screener Online

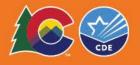

#### Assess to Test/Training Materials

|                                                                                                    | Grow About Memberships and Programs |
|----------------------------------------------------------------------------------------------------|-------------------------------------|
| Login                                                                                                    |                                     |
| The WIDA Consortium and WIDA International School Consortium provide valuable secure resour<br>that require an account.<br>Secure Portals<br>WIDA Secure Portal<br>Test preparation, administration and post-testing resources, training courses, user account<br>management; and SEA resources<br>- Have an account but forgot your password or having trouble logging in? Contact the WIDA C<br>Services Center at help@widaus<br>- Have a WIDA Secure Portal account but forgot your password? Go to our <u>password reset page</u> | Log In<br>Select Site               |
| Screener Test Materials & Training                                                                                                    |                                     |
| WIDA SCREENER WIDA SCREENER                                                                                                    | ndergarten<br>W-APT<br>Freener Test |
| If your school/state requires annual recertification, please enter the training course and t<br>The list of key resources includes supplementary documentation as well as links to video<br>Quick Start Guide<br>Preparing for the Test<br>Training Course                                                                                                    |                                     |

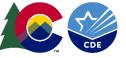

#### Student Test Ticket

WIDA Screener Online Test Ticket Screener Gr 4-5

Luis Gomez Date of Birth: 10/22/2006

Accommodations: N/A Domain: Screener Test Session Name: Generic Grade 4 State Student ID: 1234567890

#### Username: GLuis1 Password: 266599

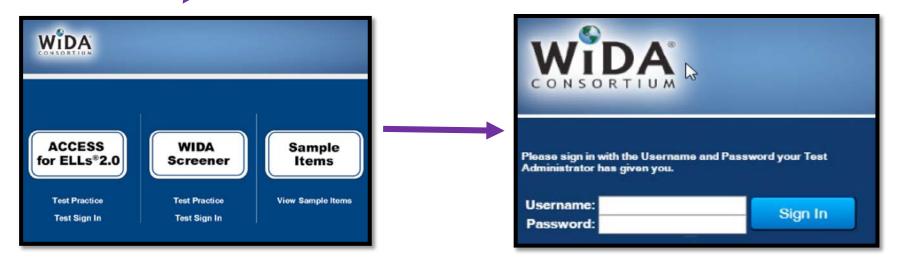

The following tests have been scheduled for Student Name!

Once instructed, click on the test link below to start the test. If no additional tests are available, please select **Exit** to close the application.

- Listening Click Here
- Reading
- Speaking
- Writing

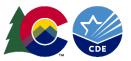

## Online Do - Don't

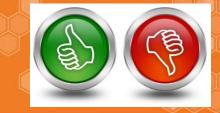

- Monitor student progress and help adjust audio
- Answer procedural questions
- Rephrase, explain in English or if requested, translate directions and practice items only
- You may only answer content questions during the practice items
- Provide the accommodations documented in the IEP

- Interrupt students who are working independently
- Give hints, provide answers, or change student responses
- Rephrase, explain or read aloud test passages or items
- Answer questions about content, vocabulary, or grammar

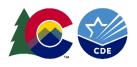

### Do's for Online Testing: Technology

- Assist students if they are having issues with technology.
- Clarify where to click in order to move on to the next test item.
- Clarify where the answer choices are located.
- Clarify where a student must click to answer a question.
- Assist students with scrolling up and down.
- Assist students with adjusting the volume, putting on their headsets, and adjusting the microphone.
- Ensure students are speaking loudly enough by monitoring the yellow bars in the Spectrum Analyzer on the student's screen.
- If a student sees a pop-up indicating that the system was not able to record a response, assist the student in checking the microphone and/or encourage the student to speak loudly enough.

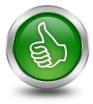

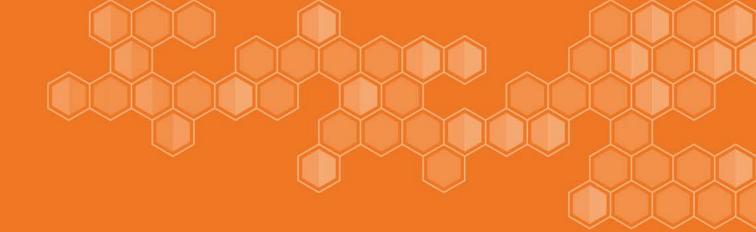

# WIDA Screener Speaking

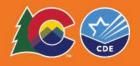

#### Online Assessment: Modules – Practice - Quiz

#### **Scoring & Reporting**

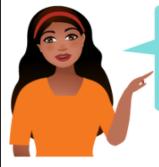

WIDA Screener Online calculates Listening and Reading scores automatically. However, Speaking and Writing are locally scored, so test administrators should be trained to score these two domains. This section of the course will provide relevant information about scoring.

#### Scoring

Click on the Speaking Scoring button to learn about how to administer and score the Speaking Test.

Click on the Writing Scoring button to learn how to administer and score the Writing Test.

Take the appropriate <u>Speaking and Writing quiz</u>. Refer to your state policy on required certifications.

Click on the Entering Scores button to learn about entering Speaking and Writing scores in WIDA AMS.

Click on the Score Reports button to learn how to generate Score Reports in WIDA AMS.

Speaking

Scoring

Writing

Scoring

My Training & Quiz HISTORY

**Entering Scores in** 

AMS

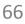

#### Speaking Scoring Test Overview

#### WIDA Screener Paper

- Path A Students Only
- Virtual test administrator (Ms. Lee) and a model student (Nina) provide speaking prompt (USB/CD)
- Administrator/Scorer uses Student Score sheet to score student response

#### WIDA Screener Online

- All students who take online will be scored on speaking
- Virtual test administrator (Ms. Lee) and a model student (Nina) provide speaking prompt online
- Administrator/Scorer inputs student response score in AMS

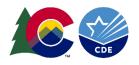

1. The Virtual Test Administrator provides background information on the topic that clarifies the visuals presented (supported with both audio and text).

2. The Virtual Test Administrator asks the model student, Nina, a question about the pictures.

3. Nina's answer provides a model for your student that indicates expectations of length and complexity for scoring purposes.

4. The Virtual Test Administrator will then ask <u>your student</u> a new question about the pictures that is related to the question she asked Nina.

5. For both paper and online, the Test Administrator scores student's response using the speaking scoring scale. The student response is compared to the model answer given by Nina (Nina's response is always the highest score point, Exemplary).

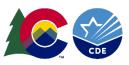

#### Screener Online: Proficiency Levels

| Level | . Expectations                                                                                                    |
|-------|----------------------------------------------------------------------------------------------------|
| P1    | <ul> <li>Identify items from a picture</li> <li>Produce responses that consist of words or short phrases</li> </ul>                                                                                                    |
| Р3    | <ul> <li>Describe, give an opinion, or compare/contrast</li> <li>Draw information from visual stimuli or personal experience</li> <li>Produce sentences in response</li> </ul>                                                                                                    |
| P5    | <ul> <li>Explain, recount, or argue using elaborated &amp; sophisticated language</li> <li>Designed to elicit extended oral responses with use precise content-area vocabulary</li> <li>Elaboration using multiple complex sentences in which each idea is joined appropriately</li> <li>Response is clear, automatic, and fluent</li> </ul> |

#### Screener Online: Speaking Scoring Scale

P3 & P5 Task

| Score point                                                            | IDA Screener Speaking Scoring Scale<br>Response characteristics                                                                                                    |
|------------------------------------------------------------------------|----------------------------------------------------------------------------------------------------|
| Exemplary use of oral<br>language to provide an<br>elaborated response | Language use comparable to or going beyond the model in sophistication     Clear, automatic, and luent delivery     Precise and appropriate word choice                                             |
| Strong use of oral<br>language to provide a<br>detailed response       | <ul> <li>Language use approaching that of model in sophistication, though not as rich</li> <li>Clear delivery</li> <li>Appropriate word choice</li> </ul>                                           |
| Adequate use of oral<br>language to provide a<br>satisfactory response | Language use not as sophisticated as that ofmodel     Generally comprehensible use of oral language     Adequate word choice                                                                        |
| Attempted use of oral<br>language to provide a<br>response in English  | Language use does not support an adequateresponse     Comprehensibility may be compromised     Word choice may not be fully adequate                                                                |
| No response (in English)                                               | Does not respond (in English)                                                                                                    |
| Scoring processes                                                      |                                                                                                    |
|                                                                        | best describes the overall response relative to the qualities of the model<br>each bullet point is met<br>level below                                                                               |
| Scoring notes & rules                                                  |                                                                                                    |
| one word in English. Thi                                               | core of Adequate and above if the response includes more than<br>s includes an article plus noun (e.g., "a chair"), and words repeated<br>. Note: P1 tasks appear only on the WIDA Screener Online. |
|                                                                        | Idents may take up and use language from the model and should not<br>s is particularly relevant for personal-preference tasks.                                                                      |
| <ul> <li>At all task levels, simply<br/>scored Attempted.</li> </ul>   | repeating or reading all or part of the task question should be                                                                                                    |
| <ul> <li>At all task levels, respon</li> </ul>                         | ses of "I don't know" should be scored Attempted.                                                                                                    |
|                                                                        | sponse shows no understanding of or interaction with the prompt. It may<br>ask. A response that is entirely off task receives a score of <b>Attempted</b> .                                         |
| 1                                                                      | esponse shows a misinterpretation of the instructions. An off-topic<br>prompt, but does not address it. (Note that this does not refer to task                                                      |

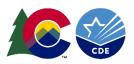

P1 Tasks

#### **Defining Attempted**

- At all task levels, simply **repeating or reading** all or part of the task question should be scored **Attempted**.
- At all task level, responses of "I don't know" should be scored Attempted.
- A response that is entirely off task receives a score of Attempted.

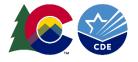

#### Speaking: Off Task vs Off Topic

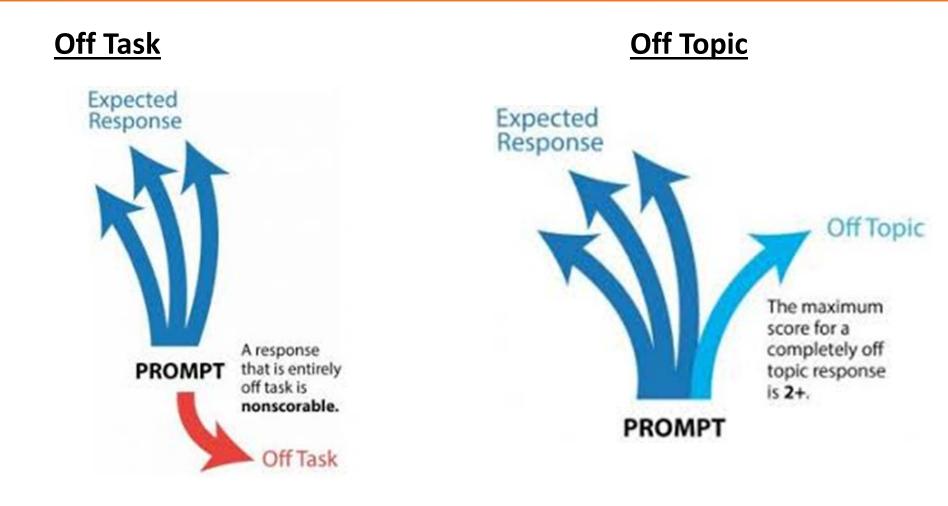

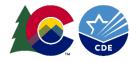

### **Speaking Test: Considerations**

#### https://www.wida.us/client/Screener/online/materials-resources.aspx

| Speaking Scoring Resources               |                                                                                                    |
|------------------------------------------|----------------------------------------------------------------------------------------------------|
| Speaking Scoring Scale                   | The Speaking Scoring Scale is the tool used to rate students' speaking responses. It is available to download within each of the Screener: Speaking Scoring Series. |
| Considerations for Scoring Oral Language | This document is a helpful reminder of things to keep in mind when<br>scoring student speaking responses. It also includes some scoring<br>tips.                    |

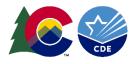

### When scoring Speaking think about:

- The grade level you are assessing
- How difficult are the demands of the task (P1, P3, P5)
- The language needed on the scoring scale at each level
- Is the response as sophisticated as the Model Student Nina
- Is the response "Off Topic" or "Off Task"

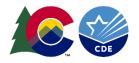

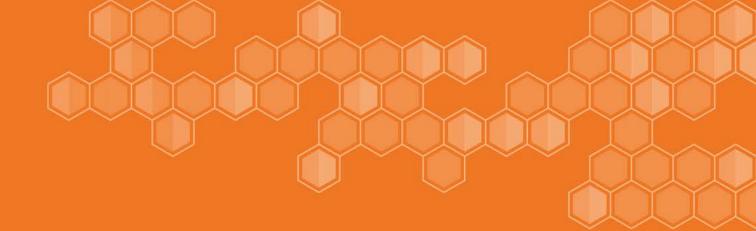

# WIDA Screener Writing

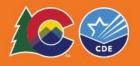

#### Writing Scoring Test Overview

#### WIDA Screener Paper

- Students respond to one writing task by writing their responses in their Student Response Booklets.
- Test Administrator's Script, Test Booklet, and Student Response Booklet

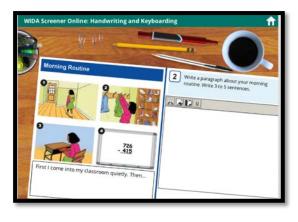

#### WIDA Screener Online

- Students in grades 1-3
   respond to writing prompt in a
   grade cluster and tier specific
   Writing Test Booklet
- Download and print the writing test booklets by grade cluster and tier as well as the appropriate test administrator script
- Students in grades 4-12 responds to computer based writing prompt by keyboarding.

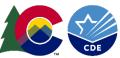

#### Features of Academic Language

The Features of Academic Language operate within sociocultural contexts for language use.

| Dimension   | Performance Criteria                                                                                       | Features                                                                                                    |
|-------------|----------------------------------------------------------------------------------------------------|----------------------------------------------------------------------------------------------------|
| Discourse   | <b>Linguistic Complexity</b><br>(Quantity and variety of<br>oral and written text in<br>communication)     | <ul> <li>Amount of speech/written text</li> <li>Structure of speech/written text</li> <li>Density of speech/written text</li> <li>Coherence and cohesion of ideas</li> <li>Variety of sentence types to form organized text</li> </ul>     |
| Sentence    | Language Forms and<br>Conventions<br>(Types, array, and use of<br>language structures in<br>communication) | <ul> <li>Types and variety of grammatical constructions</li> <li>Mechanics of sentence types</li> <li>Fluency of expression</li> <li>Match language forms to purposes/perspectives</li> <li>Formulaic and idiomatic expressions</li> </ul> |
| Word/Phrase | <b>Vocabulary Usage</b><br>(Specificity of word or<br>phrase choice in<br>communication)                   | <ul> <li>General, specific, and technical language</li> <li>Multiple meanings of words and phrases</li> <li>Nuances and shades of meaning</li> <li>Collocations and idioms</li> </ul>                                                      |

The sociocultural contexts for language use involve the interaction between the student and the language environment, encompassing the...

- Register
- Genre/Text type
- Topic
- Task/Situation
- Participants' identities and social roles

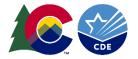

#### Screener Writing: Scoring Scale

| For | scorir | ng ACCESS for ELLs 2.0 and the WIDA Screener only                                                                                                    |
|-----|--------|----------------------------------------------------------------------------------------------------|
|     |        | ACCESS for ELLS 2.0 Writing Scoring Scale, Grades 1–12                                                                                                    |
|     | Sco    | re Point 6                                                                                                    |
|     | D:     | Sophisticated organization of text that clearly demonstrates an overall sense of unity throughout,<br>tailored to context (e.g., purpose, situation, and audience) |
|     | S:     | Purposeful use of a variety of sentence structures that are essentially error-free                                                                                 |
|     | W:     | Precise use of vocabulary with just the right word in just the right place                                                                                         |
| 5+  |        |                                                                                                    |
|     | Sco    | re Point 5                                                                                                    |
|     | D:     | Strong organization of text that supports an overall sense of unity, appropriate to context (e.g.,<br>purpose, situation, and audience)                            |
|     | S:     | A variety of sentence structures with very few grammatical errors                                                                                                  |
|     | W:     | A wide range of vocabulary, used appropriately and with ease                                                                                                    |
| 4+  |        | ······································                                                                                                    |
| -   | Sco    | Pre Point 4                                                                                                    |
|     |        | Organized text that presents a clear progression of ideas, demonstrating an awareness of context                                                                   |
|     |        | (e.g., purpose, situation, and audience)                                                                                                    |
|     | S:     | Complex and some simple sentence structures, containing occasional grammatical errors that                                                                         |
|     |        | don't generally interfere with comprehensibility                                                                                                    |
|     | W:     | A variety of vocabulary beyond the stimulus and prompt, generally conveying the                                                                                    |
|     |        | intended meaning                                                                                                    |
| 3+  |        |                                                                                                    |
|     | Sco    | re Point 3                                                                                                    |
|     | D:     | Text that shows developing organization including the use of elaboration and detail, though the<br>progression of ideas may not always be clear                    |
|     | S:     | Simple and some complex sentence structures, whose meaning may be obscured by noticeable                                                                           |
|     |        | grammatical errors                                                                                                    |
|     | W:     | Some vocabulary beyond the stimulus and prompt, although usage is noticeably awkward                                                                               |
|     |        | at times                                                                                                    |
| 2+  |        |                                                                                                    |
|     |        | re Point 2                                                                                                    |
|     | D:     | Text that shows emerging organization of ideas but with heavy dependence on the stimulus and                                                                       |
|     |        | prompt and/or resembles a list of simple sentences (which may be linked by simple connectors)                                                                      |
|     | S:     | Simple sentence structures; meaning is frequently obscured by noticeable grammatical errors                                                                        |
|     | 1.44   | when attempting beyond simple sentences                                                                                                    |
|     | VV:    | Vocabulary primarily drawn from the stimulus and prompt                                                                                                    |
| 1+  | See    | re Point 1                                                                                                    |
|     | D:     |                                                                                                    |
|     | S:     | Minimal text that represents an idea or ideas                                                                                                    |
|     |        | Primarily words, chunks of language, and short phrases rather than complete sentences                                                                              |
|     | W:     | expressions from the stimulus and prompt                                                                                                    |
|     | D      | : Discourse Level S: Sentence Level W: Word/Phrase Level                                                                                                    |

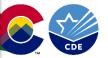

#### Screener: Writing Scoring Process & Rules

For scoring ACCESS for ELLs 2.0 and the WIDA Screener only

#### Scoring process

The 11 possible score points are as follows:

1 1+ 2 2+ 3 3+ 4 4+ 5 5+ 6

After reading the entire response, make an initial decision about which score point best captures the response as a whole (e.g., Score Point 3). Then, check the three descriptors (discourse, sentence, and word/phrase) for that score point.

- If all three descriptors are a good fit for the response, award the whole score point (e.g., Score Point 3).
- If there is clear evidence that one or two descriptors at a higher score point are a better fit, award a plus score point (e.g., Score Point 3+).
- If there is clear evidence that one or two descriptors at a lower score point are a better fit, go down one score point and award a plus score point (e.g., Score Point 2+).

#### Additional scoring rules

Nonscorable: The response is blank; consists only of verbatim copied text; consists only of text that is completely off task; or is entirely in a language other than English.

Completely off-task response: The entire response shows no understanding of or interaction with the prompt. It may be a memorized, previously practiced response or appear to answer another, unrelated prompt. A response that is entirely off task is **nonscorable**.

**Completely off-topic response:** The entire response shows a misinterpretation or misunderstanding of the prompt. An off-topic response is related to the prompt, but does not seem to address it as intended. However, the response is clearly not a memorized, previously practiced response. These responses are scored in their entirety using the scoring scale; however, the maximum holistic score for a completely off-topic response is 2+.

Partially off-task response: The response contains both off-task and on-task writing. These responses are scored by ignoring the off-task portion (which may be memorized and previously practiced) and scoring only the on-task portion using the scoring scale.

Partially off-topic response: The response contains both off-topic and on-topic writing (i.e., a portion of the response shows a misinterpretation or misunderstanding of the prompt). These responses are scored in their entirety using the scoring scale.

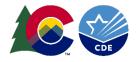

#### Writing: Off Task vs Off Topic

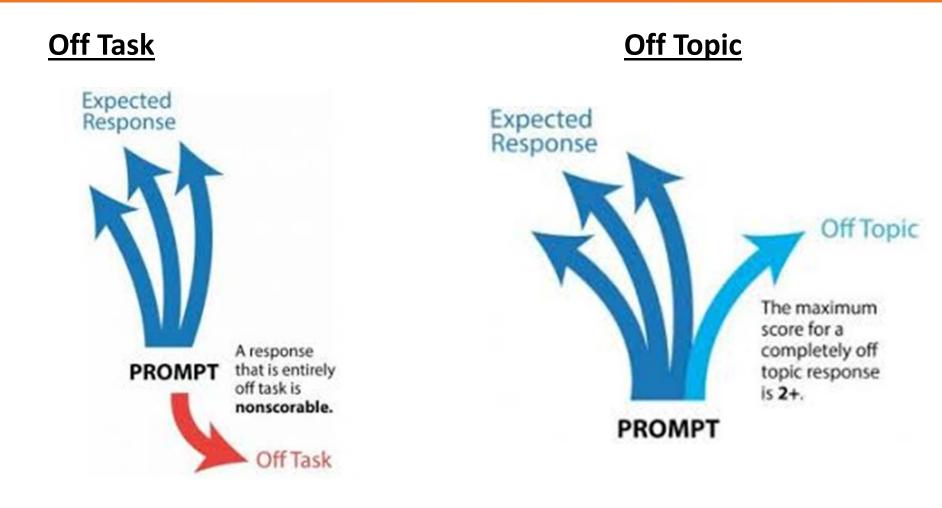

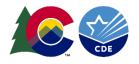

#### Screener: Writing – Assign a Score Point

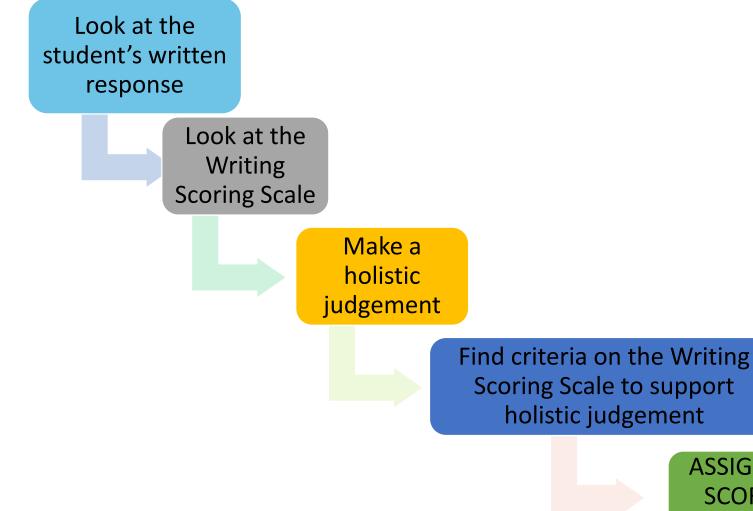

ASSIGN A SCORE POINT

#### Focus on and score the language on the page

- Young Learners: inventive spelling, punctuation and handwriting
- Typed Response: typos, lack of capitalization, spacing between words is not correct
- Copied or Adaptive Text: most students copy test prompt, look for original language in responses
- Comprehensibility: difficult to read, spelling errors
- Other Considerations: matching up task question number given online to paper responses

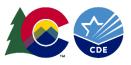

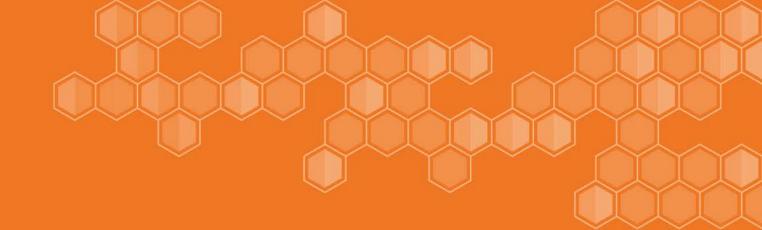

# WIDA Screener Online Scoring Calculator

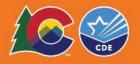

#### Screener Online: Entering Scores

#### https://www.wida.us/client/Screener/online/scoring/entering-scores.aspx

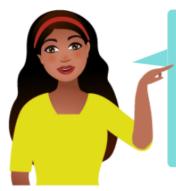

This page will show you how to enter and score students' Speaking and Writing responses after completion of the test.

For an overview of the whole scoring process, please watch the <u>Screener Scoring video</u> and see the <u>Scoring Student Responses PowerPoint</u>.

After the students you have tested have completed their tests you will need to go to <u>wida-ams.us</u> to score their Speaking and Writing responses. Listening and Reading responses are scored for you.

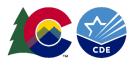

### Screener Online: Generating Score Reports

https://www.wida.us/client/Screener/online/scoring/generating-reports.aspx

 Log into WIDA AMS and All Applications, then click **Report Delivery**

 Select On-Demand Reports. Enter student information and click Find Student. Score Report will be blank if student has not completed all 4 domains or all domains have not been scored. (up to 2 hours)

• Open or save the results of multiple students by selecting student(s) and click on **Open Selected** or **Save Selected** 

| General Information User<br>Data Validation                                                                                           | Management                    | Materials                                         | Student Management                          | Test Management                 | Device Toolkit | Report Delivery | Screener Scorin |
|----------------------------------------------------------------------------------------------------|-------------------------------|---------------------------------------------------|---------------------------------------------|---------------------------------|----------------|-----------------|-----------------|
| ease select an item from the men                                                                                                    | u above.                      |                                                   |                                             |                                 |                |                 |                 |
| All Applications +                                                                                                    |                               |                                                   |                                             |                                 | 1              |                 |                 |
|                                                                                                    | Con Donne                     | ind Reports                                       | Online Testing Statist                      | ics Status Report               | a Test Result  | Its             |                 |
| Report Delivery                                                                                                    | Un-Dema                       | ind meports                                       | crime resting statist                       |                                 |                |                 |                 |
|                                                                                                    |                               | -                                                 | crimic resurg classe                        |                                 |                |                 |                 |
| On-Demand I                                                                                                    | Report                        | s                                                 |                                             |                                 |                |                 |                 |
| On-Demand I                                                                                                    | Report                        | s                                                 | er to search for Stu                        | ident Reports. Ti               | he user can    | open or sa      | ve the pdf      |
| On-Demand I                                                                                                    | Report                        | s                                                 |                                             | ident Reports. Ti               | he user can    | open or sa      | ve the pdf      |
| On-Demand I<br>On-Demand Re<br>reports.                                                                                               | Reports<br>ports allo         | s                                                 |                                             | ident Reports. Ti               | he user can    | open or sa      | ve the pdf      |
| On-Demand Re<br>On-Demand Re<br>reports.<br>* Instructions<br>* Indicates required fi                                                 | Reports<br>ports allo         | s                                                 |                                             | school                          | he user can    | open or say     | ve the pdf      |
| On-Demand Re<br>reports.<br>Instructions                                                                                              | Reports<br>ports allo         | S<br>ws the use<br>District                       |                                             | School                          |                |                 | ve the pdf      |
| On-Demand Re<br>reports.<br>Instructions<br>Indicates required fi<br>Administration                                                   | Reports<br>ports allo<br>elds | S<br>ws the use<br>District                       | er to search for Stu<br>Dnly - Sample D v * | School                          |                |                 | ve the pdf      |
| On-Demand Re<br>reports.<br>Instructions<br>Indicates required fi<br>Administration<br>Screener - Wisconsin                           | Reports<br>ports allo         | S<br>ws the use<br>District<br>DRC Use (          | er to search for Stu                        | School<br>DRC Use Only          |                | -               | ve the pdf      |
| On-Demand Re<br>reports.<br>Instructions<br>Indicates required fi<br>Administration<br>Screener - Wisconsin<br>Report                 | Reports<br>ports allo<br>elds | District<br>DRC Use I<br>Language                 | er to search for Stu<br>Only - Sample D v • | School<br>DRC Use Only<br>Grade | - Sample S     | -               | ve the pdf      |
| On-Demand Re<br>reports.<br>Instructions<br>Indicates required fi<br>Administration<br>Screener - Wisconsin<br>Report<br>Score Report | Reports<br>ports allo<br>elds | S<br>District<br>DRC Use 0<br>Language<br>English | er to search for Stu<br>Only - Sample D v • | School<br>DRC Use Only<br>Grade | - Sample S     | -               | ve the pdf      |

| Potter         Harry         1111         07/31/1980         04         IIII           Weasley         Ron         3333         03/01/1980         04         IIII         IIII         IIIII         IIIII         IIIIII         IIIIII         IIIIIII         IIIIIIIIIIIIIIIIIIIIIIIIIIIIIIIIIIII                                                                                                    | Select                                                                                                    | Last Name                       | First Name            | Students<br>State StudentID | Date Of Birth | Grade | <ul> <li>Action</li> </ul> |
|----------------------------------------------------------------------------------------------------|----------------------------------------------------------------------------------------------------|---------------------------------|-----------------------|-----------------------------|---------------|-------|----------------------------|
| Weasley         Ron         33333         03/01/1980         04         Image: Constraint of the constraint of the constrain                                             | A CONTRACTOR OF A CONTRACTOR OF A CONTRACTOR OF A CONTRACTOR OF A CONTRACTOR OF A CONTRACTOR OF A CONTRACTOR OF | the second second second second | and the second second |                             |               |       |                            |
| Image: Granger Granger | U .                                                                                                    | Potter                          | Harry                 | 11111                       | 07/31/1980    | 04    | <b>a</b>                   |
| Lupin         Remus         4444         03/10/1960         06         7           Evans         Llly         55555         01/30/1960         06         7         10                                                                                                    |                                                                                                    | Weasley                         | Ron                   | 33333                       | 03/01/1960    | 04    | 7 🖻                        |
| Evans Lily 55555 01/30/1960 06                                                                                                    |                                                                                                    | Granger                         | Hermione              | 22222                       | 09/19/1979    | 05    | 7                          |
|                                                                                                    |                                                                                                    | Lupin                           | Remus                 | 44444                       | 03/10/1960    | 06    | 7                          |
|                                                                                                    |                                                                                                    | Evans                           | Lily                  | 55555                       | 01/30/1960    | 06    | 7 12                       |
| Open Sav                                                                                                    |                                                                                                    |                                 |                       |                             | C             | Open  | Save                       |

#### Screener Online: Score Report Sample

|                                                                              | 1                                                                                                    | WIDA Scree                                                                           | ner                                                                                                    |                                                                         |                                        |
|------------------------------------------------------------------------------|----------------------------------------------------------------------------------------------------|--------------------------------------------------------------------------------------|----------------------------------------------------------------------------------------------------|-------------------------------------------------------------------------|----------------------------------------|
|                                                                              |                                                                                                    | Score Rep                                                                            | ort                                                                                                    |                                                                         |                                        |
| Test                                                                         | 4/17/2018 Test Administrator                                                                                                    |                                                                                      |                                                                                                    |                                                                         | 1                                      |
| Date:                                                                        | 4/17/2018 Test Administrator                                                                                                    | Scorer:                                                                              |                                                                                                    |                                                                         | ]                                      |
| Student Ir                                                                   | formation                                                                                                    |                                                                                      |                                                                                                    |                                                                         |                                        |
| First                                                                        | Las                                                                                                    |                                                                                      |                                                                                                    |                                                                         | _                                      |
| Name:                                                                        | Nar                                                                                                    |                                                                                      |                                                                                                    |                                                                         |                                        |
| Birthdate:                                                                   |                                                                                                    | rent 🔼                                                                               | •                                                                                                    |                                                                         |                                        |
| State ID:                                                                    |                                                                                                    | nool:                                                                                |                                                                                                    |                                                                         |                                        |
| District:                                                                    | Sta                                                                                                    | te:                                                                                  | ~                                                                                                    |                                                                         |                                        |
| Home                                                                         |                                                                                                    |                                                                                      |                                                                                                    |                                                                         |                                        |
| Language<br>(s):                                                             |                                                                                                    |                                                                                      |                                                                                                    |                                                                         |                                        |
| designed t<br>test is base<br>eligibility fo<br>eligibility fo<br>Scores are | provides information about the stude<br>o provide a snapshot of an English Li<br>ed on the WIDA English Language Dr<br>or English Language services. Please<br>or English Language ervices.<br>er reported as Language Proficiency Li<br>mposites are rounded to the nearest                                                | anguage Lea<br>evelopment<br>refer to stat                                           | Standards and is used to<br>e policy for making decisi<br>ency levels are only repo                                                                                            | nguage profic<br>determine a<br>ons about a                             | ciency. This<br>student's<br>student's |
| designed t<br>test is base<br>eligibility fo<br>eligibility fo<br>Scores are | o provide a snapshot of an English La<br>ed on the WIDA English Language Do<br>rr English Language services. Please<br>or English Language services.<br>e reported as Language Proficiency L                                                                                                    | anguage Lea<br>evelopment<br>refer to stat                                           | mer's general English la<br>Standards and is used to<br>e policy for making decisi<br>ency levels are only repo                                                                | nguage profic<br>determine a<br>ons about a                             | ciency. This<br>student's<br>student's |
| designed t<br>test is base<br>eligibility fo<br>eligibility fo<br>Scores are | o provide a snapshot of an English La<br>ed on the WIDA English Language Do<br>rr English Language services. Please<br>or English Language services.<br>e reported as Language Proficiency L                                                                                                    | anguage Lea<br>evelopment<br>refer to stat<br>evels. Profic<br>PL or half P          | mer's general English la<br>Standards and is used to<br>e policy for making decisi<br>ency levels are only repo                                                                | nguage profic<br>determine a<br>ions about a s<br>orted as whole        | ciency. This<br>student's<br>student's |
| designed t<br>test is base<br>eligibility fo<br>eligibility fo<br>Scores are | o provide a snapshot of an English L<br>ed on the WIDA English Language Dr<br>r English Language services. Please<br>ar English Language services.<br>e reported as Language Proficiency L<br>mposites are rounded to the nearest                                                                                           | anguage Lea<br>evelopment<br>refer to stat<br>evels. Profic<br>PL or half P          | mer's general English la<br>Standards and is used to<br>e policy for making decisi<br>ency levels are only repo                                                                | nguage profic<br>determine a<br>ions about a s<br>orted as whole        | ciency. This<br>student's<br>student's |
| designed t<br>test is base<br>eligibility fo<br>eligibility fo<br>Scores are | o provide a snapshot of an English L<br>ed on the WIDA English Language Dr<br>ir English Language services. Please<br>or English Language services.<br>ereported as Language Proficiency L<br>mposites are rounded to the nearest<br>Language Domain Sco                                                                    | anguage Lea<br>evelopment<br>refer to stat<br>evels. Profic<br>PL or half P          | Inter's general English la<br>Standards and is used to<br>a policy for making decisi<br>ency levels are only repo<br><br>Proficiency I                                         | nguage profic<br>determine a<br>ions about a s<br>orted as whole        | ciency. This<br>student's<br>student's |
| designed t<br>test is base<br>eligibility fo<br>eligibility fo<br>Scores are | o provide a snapshot of an English L<br>ed on the WIDA English Language Dr<br>or English Language services. Please<br>or English Language services.<br>I reported as Language Proficiency L<br>mposites are rounded to the nearest<br>Language Domain Soc<br>Listening                                                      | anguage Lea<br>evelopment<br>refer to stat<br>evels. Profic<br>PL or half P          | Inter's general English la<br>Standards and is used to<br>policy for making decisi<br>ency levels are only report<br>Proficiency l<br>2                                        | nguage profic<br>determine a<br>ions about a s<br>orted as whole        | ciency. This<br>student's<br>student's |
| designed t<br>test is base<br>eligibility fo<br>eligibility fo<br>Scores are | o provide a snapshot of an English L<br>ed on the WIDA English Language Dr<br>r English Language services. Please<br>xr English Language services.<br>e reported as Language Proficiency L<br>mposites are rounded to the nearest<br>Language Domain Soc<br>Listening<br>Reading                                            | anguage Lea<br>evelopment<br>refer to stat<br>evels. Profic<br>PL or half P          | mer's general English la<br>Standards and is used to<br>a policy for making decisi<br>ency levels are only repo-<br><br>Proficiency I<br>2<br>1                                | nguage profic<br>determine a<br>ions about a s<br>orted as whole        | ciency. This<br>student's<br>student's |
| designed t<br>test is base<br>eligibility fo<br>eligibility fo<br>Scores are | o provide a snapshot of an English L<br>ed on the WIDA English Language Dr<br>ir English Language services. Please<br>or English Language services.<br>Preported as Language Proficiency L<br>mposites are rounded to the nearest<br>Language Domain Sco<br>Listening<br>Reading<br>Writing                                 | anguage Le:<br>evelopment<br>refer to stat<br>evels. Profice<br>PL or half P<br>pres | Inter's general English la<br>Standards and is used to<br>policy for making decisi<br>ency levels are only report<br>Proficiency I<br>2<br>1<br>1                              | nguage profis<br>determine a<br>ons about a :<br>rted as whole<br>.evel | ciency. This<br>student's<br>student's |
| designed t<br>test is base<br>eligibility fo<br>eligibility fo<br>Scores are | o provide a snapshot of an English L<br>ed on the WIDA English Language Dr<br>r English Language services. Please<br>or English Language services.<br>I reported as Language Proficiency L<br>mposites are rounded to the nearest<br>Language Domain Soc<br>Listening<br>Reading<br>Writing<br>Speaking                     | anguage Le:<br>evelopment<br>refer to stat<br>evels. Profice<br>PL or half P<br>pres | Inter's general English la<br>Standards and is used to<br>policy for making decisi<br>ency levels are only report<br>Proficiency I<br>2<br>1<br>1<br>1                         | nguage profis<br>determine a<br>ons about a :<br>rted as whole<br>.evel | ciency. This<br>student's<br>student's |
| designed t<br>test is base<br>eligibility fo<br>eligibility fo<br>Scores are | o provide a snapshot of an English L<br>ed on the WIDA English Language Dr<br>or English Language services. Please<br>or English Language services.<br>ereported as Language Proficiency L<br>mposites are rounded to the nearest<br>Language Domain Soc<br>Listening<br>Reading<br>Writing<br>Speaking<br>Composite Scores | anguage Le:<br>evelopment<br>refer to stat<br>evels. Profice<br>PL or half P<br>pres | Inter's general English la<br>Standards and is used to<br>a policy for making decisi<br>ency levels are only repor-<br>Proficiency I<br>2<br>1<br>1<br>1<br>Proficiency I<br>1 | nguage profis<br>determine a<br>ons about a :<br>rted as whole<br>.evel | ciency. This<br>student's<br>student's |

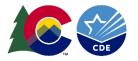

### Thank you for attending today!

#### **ELD Programs**

- Visit: <u>http://www.cde.state.co.us/cde\_english</u>
- Contact: Morgan Cox at <u>cox m@cde.state.co.us</u>
- Contact: Lindsay Swanton at <u>Swanton l@cde.state.co.us</u>
- Contact: Doris Nguyen at brock-Nguyen d@cde.state.co.us
- **EL Data Coding & Reporting** 
  - Visit: <u>http://www.cde.state.co.us/datapipeline/snap\_studentoctober</u>
  - <u>http://www.cde.state.co.us/datapipeline/inter\_student</u>
  - Contact: Genevieve Hale at Hale g@cde.state.co.us
- Assessment Office (ACCESS 2.0/Screener Kits)
  - Visit: <u>http://www.cde.state.co.us/assessment/ela</u>
  - Contact: Heather Villalobos Pavia at <u>Villalobos-Pavia H@cde.state.co.us</u>

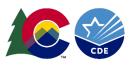